# **出願から入学手続まで**

# **STAGE 1 出願**

インターネットによる出願のみとなります。出願期間内に本学Web上で出願登録を行い、**①出力した「提出用書類」(出願確認票・送付 ラベル)**とともに**②志願先に応じた出願書類等**を郵送する出願方法です。

※自宅にパソコン・インターネット環境がない場合は本学広報部学生募集チーム〔TEL:0568-24-0318〕までお問い合わせください。

## **インターネット出願を始める前に**

## **利用環境の確認**

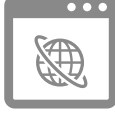

## **推奨環境**

〈Windows10、Windows11〉 ● Microsoft Edge 111.0 以降 ● Google Chrome 111.0 以降 〈Mac〉 ●macOS 13.3 Safari 16.4 以降

〈スマートフォン・タブレット〉 ●iOS 16.4 Safari 16.4 以降

● Android 13.0 Google Chrome 111.0 以降

※ポップアップブロックを無効に設定してください。

推奨WEBブラウザ以外のブラウザをご使用の場合、正常に動作しないことがあります。 本サイトのインターネット出願ではcookie(クッキー)およびJavaScriptを使用しています。 ご使用のブラウザの設定画面にて、cookieおよびJavaScriptを「有効にする」に設定してください。 Androidスマートフォン・タブレットをご使用の場合は、ご使用機種の標準ブラウザでは提出用書類(PDF)がダウンロー ドできない場合があります。Androidスマートフォン・タブレットのブラウザはChromeをご使用ください。

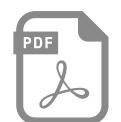

## **PDF**

学生募集要項、「出願書類(本学所定様式)」、出願登録後の「**提出用書類**」・「**受験票**」はPDFまたはGoogleDocsで表示されます。 ※PDFで文書をご覧いただく場合は、アドビシステムズ社のAdobe Readerが必要です(無償)。

- ご利用のパソコンにAdobe Readerがインストールされていない場合は、最新版をインストールしてください。 ※スマートフォン、タブレットでご覧いただいている場合は、GoogleDocsでの表示を推奨しています。
- (閲覧に際し、アプリのダウンロードなどは必要ありません)

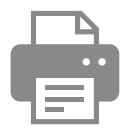

### **プリンター**

出願登録後の「**提出用書類**」や「**受験票**」を印刷するためにプリンターが必要です。 ご使用のパソコンにプリンターが接続されていることを確認してください。 必ず**A4用紙に印刷**してください。

※プリンターをご使用できない環境の場合、「**提出用書類**」・「**受験票**」はPDF形式で表示されますので、PDFファイルを 保存し、保存したファイルを別途印刷してください。

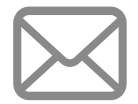

### **メールアドレス**

志願者情報登録時にメールアドレスの入力が必須となります。出願登録等のお知らせメールをお送りします。

※メール受信設定でドメイン指定を行っている場合は、メールが届かないことがあります。

**(@nua.ac.jp)**および**(@sak-sak.net)**を受信可能なドメインとして設定してください。

※登録したメールアドレスは、原則、変更できませんので、出願から入学手続および入学するまで受信可能なものを使用 してください。

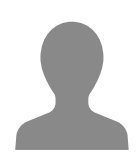

## **顔写真**

インターネット出願登録時に、顔写真をアップロードする必要がありますので、事前に顔写真データ(JPEG形式)をご用 意ください。

・本人のみが写っていること

・3か月以内に撮影されていること

- ・上半身、無帽、正面向きであること
- ・本人の顔がはっきり確認できること
- ・人物の背景は何も写っておらず、白または薄い色であること。
- ・カラー写真であること。

### **個人情報の取り扱いについて**

インターネットでの出願登録の際に、志願者情報として氏名・住所・生年月日などの個人情報を収集します。個人情報の 取り扱いについて同意のうえ出願をはじめてください。 〈個人情報の利用目的〉

ご利用者の個人情報の取扱いについては「志願者・受験者の個人情報の取扱いについて」をご覧ください。

## **インターネット出願方法**

インターネット出願を行う場合は、Step1・Step2・Step3 の手順で申込みを行ってください。検定料のお支払いについては、現金でお 支払いの場合とクレジットカードでお支払いの場合で、手順が異なりますのでご注意ください。

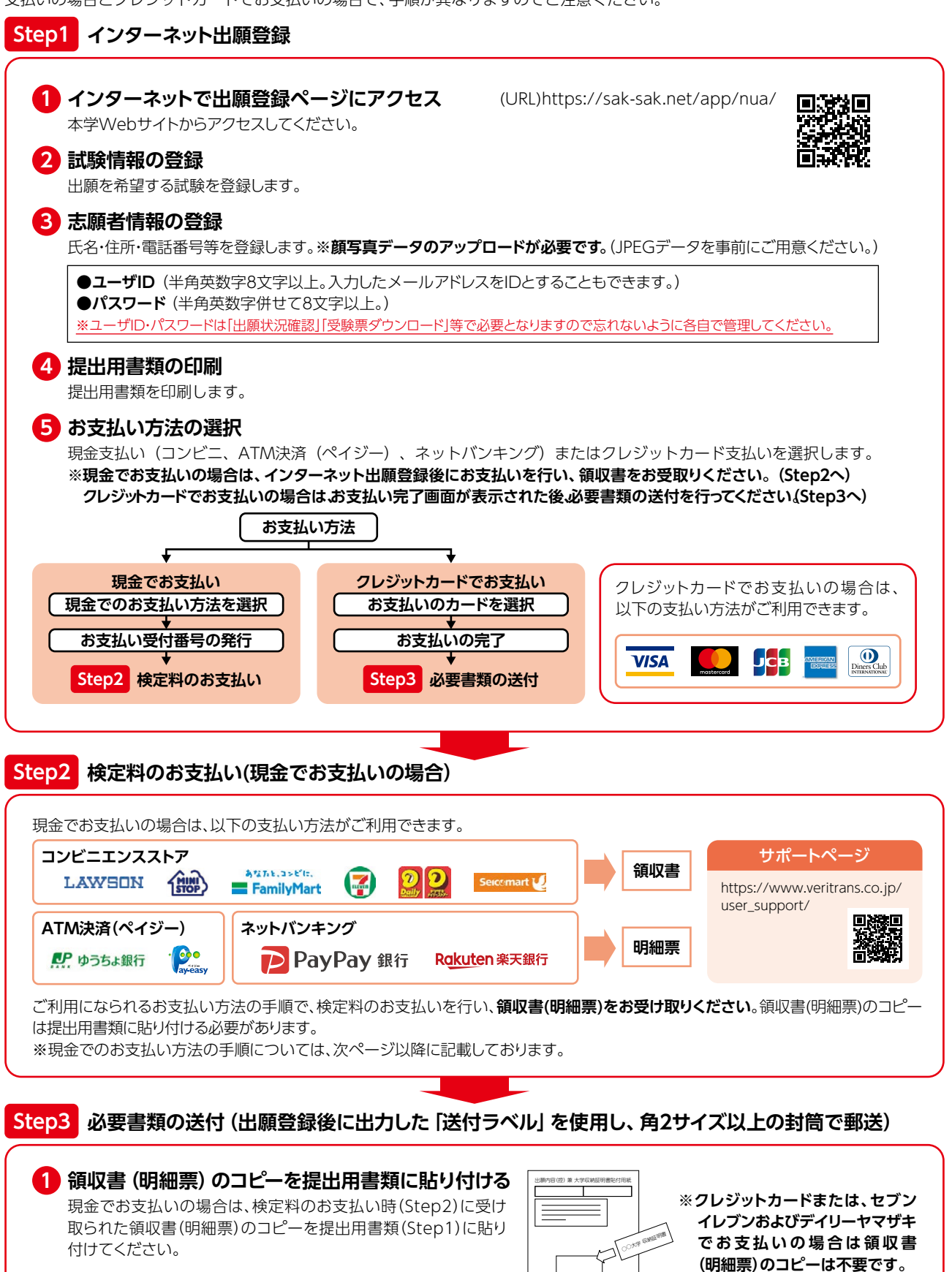

**2 提出用書類、調査書等の必要書類を郵送する** ※必要書類については、各試験区分の要項でご確認ください。

## **写真アップロード**

**インターネット出願登録時に、顔写真をアップロードする必要がありますので、事前に顔写真データ(JPEG形式)をご用意ください。**

- 本人のみが写っていること
- 3か月以内に撮影されていること
- 上半身、無帽、正面向きであること
- 本人の顔がはっきり確認できること
- 人物の背景は何も写っておらず、白または薄い色であること
- カラー写真であること

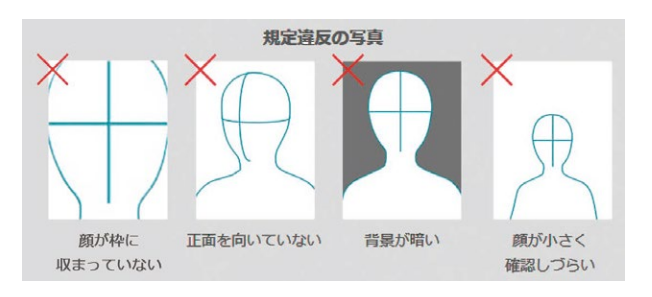

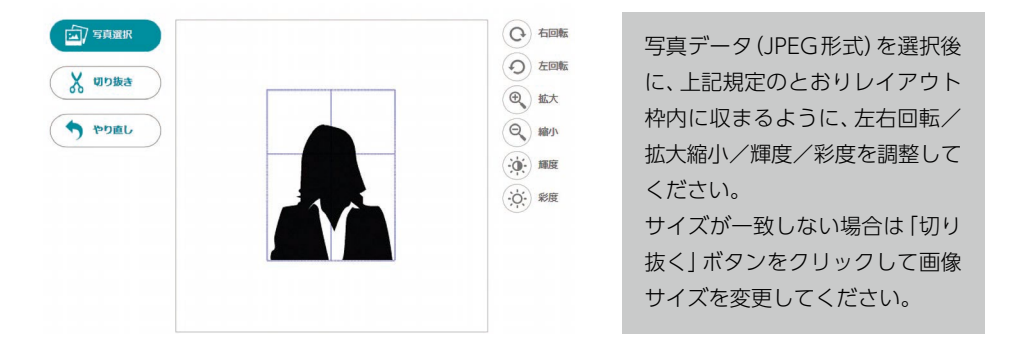

## **入学検定料のお支払い方法**

現金でのお支払いについては、インターネット出願サイトの「支払方法選択」から、次のご希望のお支払い方法をお選びください。

## **―コンビニエンスストア―**

※コンビニエンスストアをご利用の場合は、30万円を超えるお支払いはできません。

### **お近くのお店でお支払い**

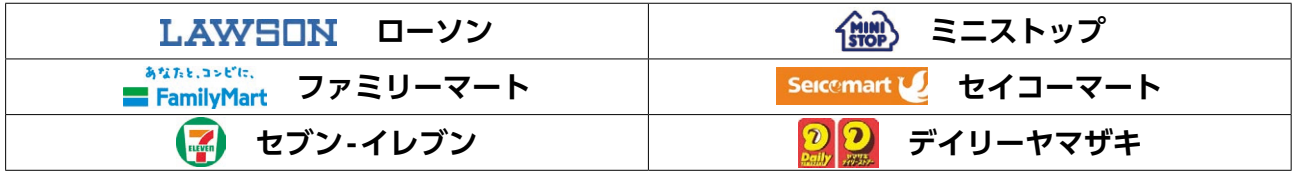

## **―ATM決済(ペイジー)―**

※ATMで現金でのお支払いの場合は、10万円を超えるお支払いはできません。

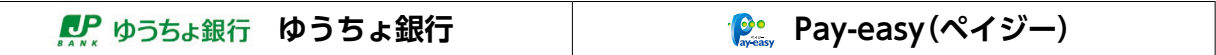

## **入学検定料**

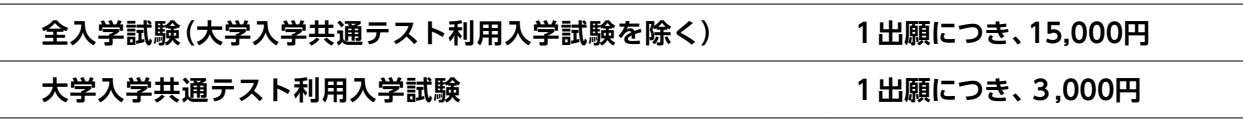

支払方法はクレジット決済またはコンビニエンスストア、ペイジー(銀行ATM)での支払いとなり、事務手数料として1出願あたり別 途517円(1出願で入学検定料合計金額が30,000円を超えると1,122円)がかかります。

## **出願時の注意事項**

- 1.インターネットで出願登録を行います。次に入学検定料を支払い、出願確認票とともに調査書や大学入学共通テスト成績請求票 私・短(大学入学共通テスト利用入試および教育学部大学入学共通テスト利用型特別特待入試)など、提出が求められているものすべ てを出願書類郵送期限までに郵送することで出願が完了します。
- 2.入力を間違えた場合、入金がなければ無効になるため、再度出願し直してください。また、パソコンやインターネットの状態により 画面の途中でエラーになった際は、クレジット決済等の入学検定料決済が済んでいるかの確認を必ず行ってください。
- 3.スマートフォン等からの出願登録については、一般的な機種では動作を確認していますが、一部の機種では正常に登録できない可能 性がありますので、できるだけパソコンを利用して推奨環境で出願してください。
- 4.登録したメールアドレスは、登録完了、入金完了の確認、受験票PDF取得通知等のメール送信のために使用します。**出願時に「メー ルアドレスの送信確認」を必ず実行**し、本学からのメールが確実に受信できることを確認のうえ登録を行ってください。 **ドメイン: (@sak-sak.net) および (@nua.ac.jp)** からの受信許可設定を行ってください。 なお、メールが届かない場合は、本学広報部学生募集チーム〔TEL:0568-24-0318〕まで電話でご連絡ください。

- 5.入学検定料の支払い後は、出願登録内容(試験日程や志望学科領域コース等)の変更は一切認めません。
- 6.一旦納付された入学検定料および受理した出願書類は、いかなる理由があっても返還しません。
- 7.いかなる場合も本学から領収書の再発行はしませんので、領収書は大切に保管してください。
- 8.出願書類に不備・不足がある場合は、出願受付ができない場合があります。
- 9.顔写真が不鮮明であった場合は、再提出をお願いすることがあります。
- 10.出願書類に虚偽の記載があること、受験時に不正行為を行ったことが判明した場合には、合格または入学を取り消します。
- 11.外国籍(留学ビザ以外)で滞在している場合、保証人(父母または親権者)が日本国内に居住していなければなりません。
- 12.外国籍(留学ビザ)で滞在している場合、第一保証人(父母または親権者)又は日本国内に居住する第二保証人(知人等は不可)が 必要となります。
- 13.外国の教育制度に基づく教育施設を修了(修了見込)の者で、教育を受けた国・地域の教育制度において大学に進学するために通常 必要な大学入学試験・統一試験を受験した者は、その成績評価証明書も提出してください。その際、日本語・英語以外で記載されてい る場合は、日本語・英語の訳文を添付し、教育施設、公的機関、翻訳機関等の翻訳証明を提出してください。

## **インターネット出願 Q&A**

### **1.利用環境について**

#### **スマートフォン、携帯電話、タブレット端末から出願できますか?**

パソコン環境のご利用を推奨しています。

スマートフォン、タブレットはご利用できますが、PDFファイルの印刷環境を準備してください。携帯電話からはご利用できません。

#### **ボタンをクリックしても反応しません。または、次の画面で正しい内容が表示されません。**

\*cookie(クッキー)の設定が有効になっていますか?

cookieを使用しているため、必ずブラウザの設定を「cookieを受付ける(有効にする)」にしてください。

\*JavaScriptが有効になっていますか?

JavaScriptを使用しているため、必ずJavaScriptを有効にしてください。

#### **メールアドレスはスマートフォンや携帯電話のものを使えますか?**

スマートフォンや携帯電話のメールアドレスもご利用いただけます。

ただし、メール受信設定でドメイン設定を行っている場合は、メールが届かないことがありますので、ドメイン(@sak-sak.net)および (@nua.ac.jp)を受信する設定にしてください。

#### **メールアドレスを持っていません。**

出願登録時にメールアドレスの入力が必須となりますので、使用可能なメールアドレスをご準備ください。 メールアドレスは登録完了、入金完了の確認メールおよび、受験票PDF取得通知のメールを送信するために使用します。 また、IDやパスワードを忘れた際に志願者情報を入力することで、登録されたメールアドレスに現在登録されているIDまたは自動設 定された新しいパスワードが送信されます。

#### **自宅にプリンタがありません。**

自宅にプリンタがない場合は、記憶媒体(USBメモリなど)に保存してコンビニエンスストア等で印刷をしてください。

#### **2.web出願について**

### **途中でブラウザを閉じてしまいました。**

セキュリティ対策として、入力途中の状態をブラウザに保持しておりません。初めから出願登録をやり直してください。

#### **「ご指定のページが見つかりません。」と表示されます。**

セキュリティ対策として、一定時間操作を行わなかった場合、ブラウザの「戻る」「進む」ボタンをクリックした場合、出願登録画面を2 画面以上開いた場合等に表示されることがあります。初めから出願登録をやり直してください。

#### **氏名、住所に正しい漢字が登録できません。**

旧字やJIS第2水準外の文字等で正しく変換できなかったり、入力エラーになる場合は代替文字(全角)を入力してください。

例)髙→高、﨑→崎、Ⅲ(ローマ数字)→3

なお、入学後に提出いただく書類に正しい漢字で記入いただくことで変更することができます。

#### **提出用書類を印刷し忘れました。**

再印刷画面より出願受付番号とパスワードを入力していただければ、再印刷が可能です。

#### **出願登録後に登録内容を変更することはできますか?**

\*最終確認画面で「申込」をクリックする前の場合

入力した情報を変更することができますので、「戻る」ボタンで画面を戻って変更してください。

#### \*完了画面まで進んでいる場合

【コンビニエンスストア、ペイジー決済の場合】

入学検定料の決済が完了していない場合は、再度出願登録からやり直してください。

入学検定料の決済が完了している場合は変更できません。

【クレジットカード、ネットバンキング決済の場合】

入学検定料の決済が完了していますので変更できません。

#### **申込をキャンセルしたいのですが。**

入学検定料の決済前であれば、そのまま決済しなければ、出願期間を過ぎると自動的にキャンセルとなります。

入学検定料の決済後の場合は、キャンセルすることはできません。

## **個人情報を誤って登録してしまいました。**

【入学検定料支払い前の場合】

現在の登録はそのままにして、再度出願登録からやり直してください。

#### 【入学検定料支払い後の場合】

 印刷した出願確認票の訂正箇所に二重線を引き、空いているスペースに正しい内容を赤ペンで記入してください。 入試種別、志望学部の変更・取消はできませんので、ご注意ください。

# **STAGE 2 受験の事前準備**

## **受験票** ※本学からの受験票送付はありません。

受験票には、「受験番号「」試験日「」試験場「」集合場所「」集合時間」等が記載されます。

受験票はインターネット出願時に出力が求められる受験票(PDF)を出力のうえ、試験当日必ず持参してください。なお、受験票を持参 しない場合は受験できない場合があります。また受験票を紛失または忘れた場合は、試験場にて係員に申し出てください。

※大学入学共通テスト利用入試および教育学部大学入学共通テスト利用型特別特待入試は本学独自の試験は実施しませんので受験票の 出力はできません。受験番号は、「受験番号照会サービス」項目で確認してください。

## **受験票ダウンロード**

**提出書類を本学で確認後に、受験番号付番を行います。その後、受験票取得(確認)期間に受験票PDFをダウンロードしていただきます。〔本 学からの受験票の送付はありません。〕**

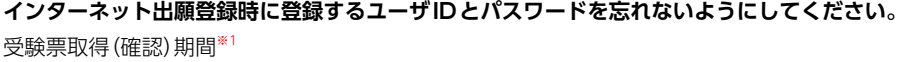

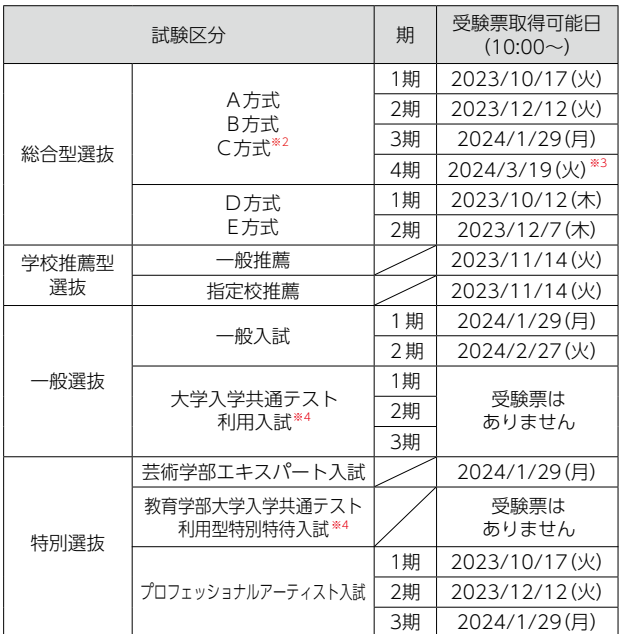

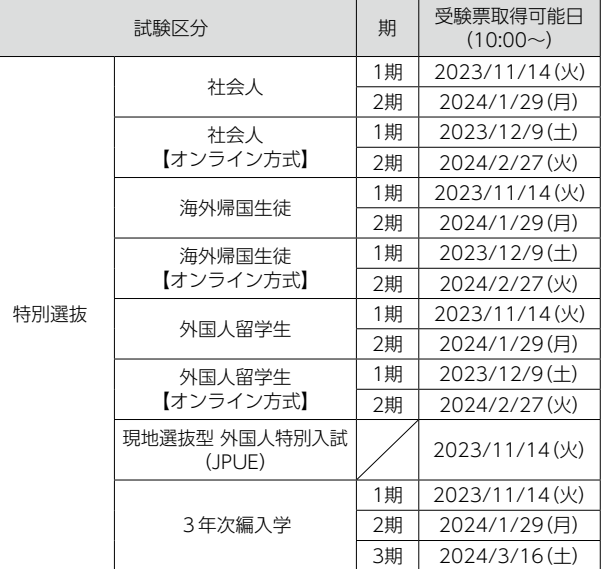

※1 受験票取得可能日から**入学手続締切日**までダウンロードが可能です。

※2 C方式は1期および2期のみ。

※3 総合型選抜4期は、受験票取得可能日の**15:00からダウンロード**が可能です。

※4 **「大学入学共通テスト利用入試」「教育学部大学入学共通テスト利用型特別特待入試」は受験票はありません。**

「インターネット等による受験番号照会」の案内に従い、必ず確認してください。

**1 インターネット出願サイトにアクセス**

受験票PDFダウンロード通知メールを受け取ったら、インターネット出願サイト のトップ画面右下にある**「ユーザ登録済の受験者用」**欄に、出願登録時に登録 した**「ユーザID」**と**「パスワード」**を入力し、**「出願状況確認」**ボタンをクリックし てログインしてください。

## ユーザや緑等の受験生用 ューザ登録済の方は、以下にューザID・バスワードを<br>入力し、出願または出願状況確認を行ってください。  $7 - ff$ ID パスワー **クリック**

### **2 受験番号を確認**

出願登録した日時を確認し、出願受付番号欄に記載されている、**「出願受付番 号」**をクリックして出願状況詳細を表示し、受験番号欄に記載されている受験 番号を確認してください。

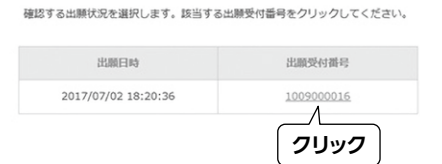

### **3 受験票を印刷**

出願状況詳細に表示されている受験番号欄の右側にある**「印刷」**ボタンをク リックし、受験票PDFをダウンロードします。

ダウンロードした受験票PDFは、確実に印刷し、**試験当日に持参**してください。

#### **※正しく印刷されない場合**

推奨環境以外で印刷を行うと、正しく表示がされない場合がございますので、推奨環境 の設定をお願いいたします。

**※ユーザID、パスワードを忘れた場合**

利用案内画面の「ユーザIDを忘れた方はこちら」「、パスワードを忘れた方はこちら」を 参照してください。

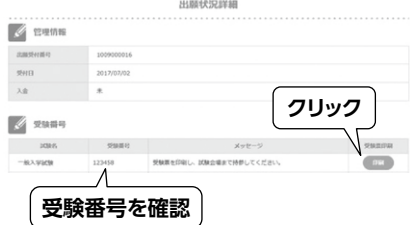

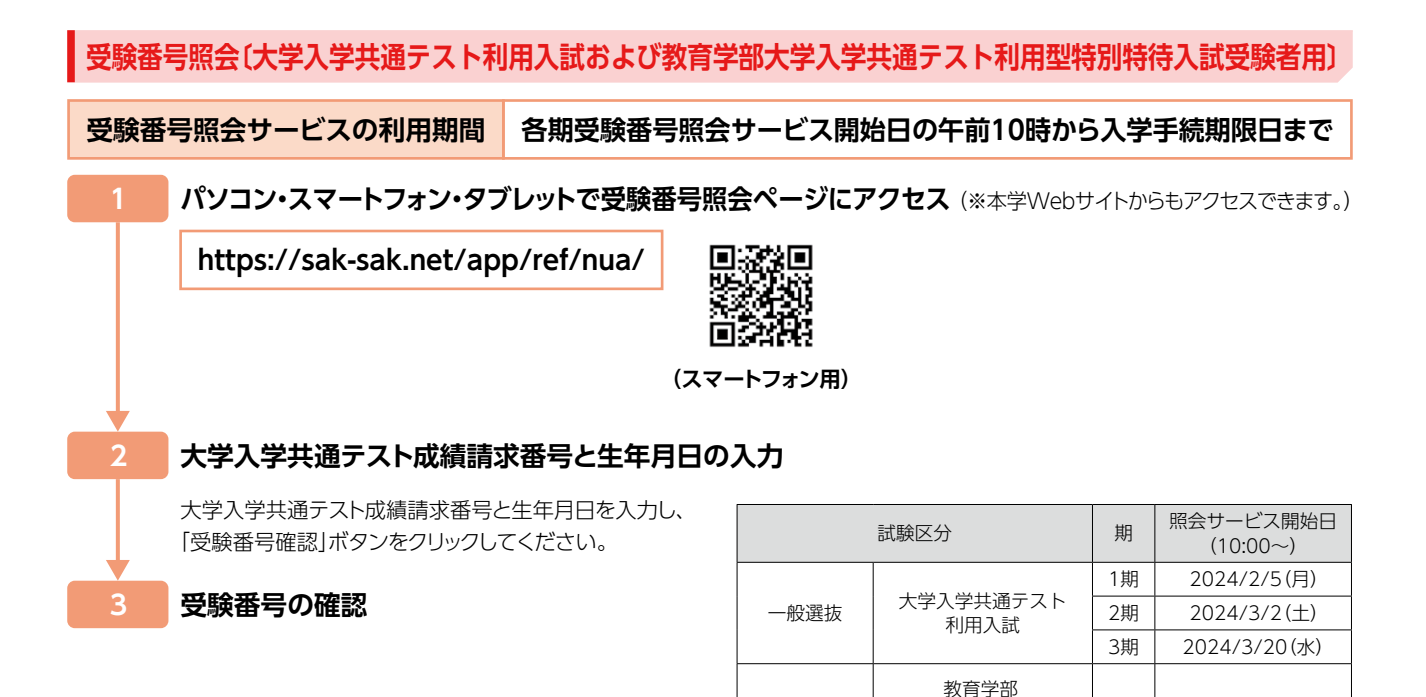

特別選抜 | 大学入学共通テスト | ー | 2024/2/5(月)

利用型特別特待入試

## **受験当日の持ち物**

#### **●受験票**

折り曲げても差し支えありませんが、濡れたり(雨天時等)破損したりしないよう心掛けてください。

#### **●筆記用具**

HBの黒鉛筆またはシャープペンシル、プラスティック消しゴム

※特別に指定していない限り、下敷き、辞書、電子機器類の使用は認めません。

#### ⚫**時計**

時計以外の機能が付いたものの使用は認めません(スマートウォッチ、ウェアラブル端末や辞書、電卓の機能が付いているもの)。また、 スマートフォン(携帯電話)や目覚まし時計、キッチンタイマー等を時計として使用することはできません。

#### **▲尽合**

必要に応じて持参するようにしてください。なお、試験当日は試験場の食堂は営業していません。また、ゴミは必ず持ち帰ってください。

#### ⚫**楽器や作品、課題等、入学試験当日に必要なもの。または持参の指示があったもの**

各学科領域コースにおける入学試験時に必要なものや持参の指示があったものについては、受験する入試区分の選考方法を各自確 認のうえ忘れないよう持参してください。

**※筆記用具や時計の貸し出しは行いません。また、耳栓は試験監督者の指示が聞き取れない場合があるため、使用は認めません。なお、 ハンカチ、ティッシュペーパー、座布団、ひざ掛け、目薬の使用を希望する場合は、あらかじめ試験監督者の許可を得てください。**

### **宿泊施設の手配**

本学受験のために宿泊を希望される場合は、本学Webサイトから本学が斡旋している宿泊先の情報をご覧ください。 その他、各旅行代理店やインターネットの宿泊ナビサイト等を利用のうえ各自でご予約されるようお願いします。

## **学校保健安全法で出席停止が定められている感染症に関する注意事項**

試験当日、学校保健安全法で出席停止が定められている感染症(新型コロナウイルス、インフルエンザ、麻疹、水痘、風疹等)に罹患し、 治癒していない場合は、他の受験者や監督者への感染のおそれがありますので、受験を遠慮願います。

ただし、病状により学校医その他の医師から伝染のおそれがないと認められた場合は、この限りではありません。

なお、上記により、受験を遠慮いただいた場合でも、追試験等の特別措置や入学検定料の返還は行いませんので、試験当日の体調管理 については、十分に注意してください。

## **STAGE 3 受験当日の注意事項**

## **試験場**

●試験場は受験票に記載されますので、確認のうえ、間違いのないようご注意ください。

試験場は原則、名古屋芸術大学東キャンパス[愛知県北名古屋市熊之庄古井281番地]または、名古屋芸術大学西キャンパス[愛知県北 名古屋市徳重西沼65番地]となりますが、諸事情により別の施設を試験場として設定する場合もありますので必ず受験票およびメール 通知にてご確認ください。

- ・「大学入学共通テスト利用入試」および「教育学部大学入学共通テスト利用型特別特待入試」は、個別学力検査は実施しませんので試験 場はありません。
- ※東西両キャンパスとも最寄り駅は名鉄「徳重・名古屋芸大」駅です。普通(各駅停車)電車しか停車しない駅ですので、名鉄電車利用の 際にはしっかり確認して乗車するようにしてください。
- ※名古屋市内には「徳重」という地下鉄の駅があります。このため、タクシー等乗車の場合、正しく行先を告げなかったため、本学と は異なる地域に搬送された例がありました。タクシー等乗車の場合は、正しく目的地を伝えるよう気をつけてください。

※試験場を間違えた場合は、間違えた試験場での受験はできませんのでご注意ください。

※総合型選抜D方式(アドミッションオフィス・ビジット型)の入試は、受験者の所属学校等が試験場となります。

※総合型選抜E方式(オンライン・イブニング型)および特別選抜オンライン方式の各入試は、オンライン(Web面接ツール)で実施します。

## **受験時の注意事項**

- 1. 公共交通機関による試験場へのアクセスは事前に各自で確認のうえ、時間に余裕をもって来場してください。なお、自動車による送 迎は、必ず指定の駐車場をご利用ください。
- 2. 試験当日は試験場の誘導掲示等に従い、指定された試験室に入室してください。また、筆記、記述の選考内容を受験する場合、試験室 では机の上に貼られている受験番号シールが自分の受験票に記載されている受験番号と同一であることを確認のうえ着席してくだ さい。
- 3.受験票を忘れた場合や紛失した場合は、必ず係員に申し出て指示を受けてください。
- 4. **試験当日の遅刻限度は、試験開始後20分まで**です。試験開始後20分を過ぎた遅刻者は、当該科目の受験は認めません。なお、公共交 通機関の遅れによる遅刻の場合は、公共交通機関窓口(駅など)で「遅延証明書」を受け取り、係員に提出してください。自動車を利用 した場合の交通渋滞などによる遅刻は一切認めません。
- 5. 特別に指定している場合を除き、試験室入室の際、スマートフォン(携帯電話)等の通信機器類は必ず電源を切ってください。万 一、試験時間中に鳴動した場合、試験監督者が所有者の同意がないまま試験室外へ持ち出し、試験終了まで本学が保管する処置をと る場合があります。
- 6. 受験者の付き添い者は試験室へは入室できません。試験終了までお待ちになる場合は所定のスペースをご利用ください。
- 7. 試験開始から試験終了まで試験室からの退室は認めません。なお、試験中の発病、または用便等やむを得ない場合は、すみやかに試 験監督者に申し出てください。ただし、一時退室した分の試験時間の延長は一切行いません。
- 8. 試験前日等に試験場の下見は可能ですが、試験室内は見ることができません。
- 9. 試験当日は、気候気温に応じて空調稼働しますが、体感温度には個人差がありますので、調整しやすい服装を心がけてください。
- 10.受験時は、すべて試験監督者の指示に従ってください。なお、以下の行為は不正行為とみなし、受験そのものを取り消すとともに入 学検定料も返還しません。
	- ・カンニング(カンニングペーパー、関連書籍の閲覧、他の受験者の答案等を見る行為)をすること
	- ・受験者以外の者が、受験者本人になりすまして受験すること
	- ・解答を教えるなど、他の受験者に有利となるような行為をすること
	- ・使用を認められていない用具を使用して解答すること
	- ・試験の開始や終了の指示など、試験監督者の指示に従わないこと
	- ・特別に指定している場合を除き、試験時間中に電子機器類(携帯電話、スマートフォン 、ウェアラブル端末、タブレット端末、 電子辞書、ICレコーダー、イヤホン、音楽プレーヤー等)や、補助具(コンパス、電卓、そろばん、グラフ用紙等)を身に付 けていたり、手に持っていること
	- ・試験に使用する作品等において、虚偽の申告(受験者以外の者が制作した作品等を自己作品と偽る行為など)を行うこと ・その他、試験の公平性や試験中の静寂性を損なうような行為をすること
- 11.イヤホンについて、耳に装着していれば使用しているものとして不正行為となります。試験時間中、病気・負傷や障がい等によ り補助器等を使用したい場合は、受験上の配慮申請が必要です。(「障がいや疾病のある受験者への特別配慮」参照)
- 12.筆記、記述の選考内容を受験する場合、英語の文字や地図、漢字の表記がプリントされている衣服は着用しないでください。試験当 日着用していた場合は試験監督者の判断により、脱衣もしくは当該部分を覆う等の指示や処置を行う場合があります。
- 13.試験当日、試験場周辺には、合否確認を代行するとか、不動産物件を紹介するというようなことで声を掛けてくる私設業者がいるこ とがあります。そうした業者は本学とは一切関係のない業者ですので、トラブル等に発展しないよう十分お気をつけください。なお、 万一トラブルになっても本学は一切責任を負いません。
- 14. 試験当日、気象警報が発令されていた場合でも予定通り入学試験は行います。試験日時の変更や試験の開始・終了時刻の変更措置 を取る場合は、本学Webサイトにてお知らせします。なお、受験に必要な費用(試験場までの旅費交通費や食事代等)は、いかな る理由があっても受験者本人が負うものとします。また、本学から緊急の連絡をする場合がありますので、入学試験当日まで登録 したメールアドレスのメール受信確認および電話連絡がつくようにしておいてください。
- 15.感染症対策の観点から試験実施時期における感染症の流行状況等を踏まえ、以下の内容についてご協力ください。 ①試験場内(試験室や面接待機室等)では適宜、空気の入れ替えを行います。 ②試験場内に複数設置されている手指消毒液等の利用や手洗い等、こまめに実践してください。 ③その他感染拡大防止に関する試験場内での措置等(体温確認や手指等の消毒等)にご協力ください。

## **受験当日における対応**

本学は、入学試験の実施に際し、公平で良好な受験環境の保持に最大限努めますが、やむを得ず以下のような対応を取る場合がありま すので、あらかじめご了承ください。

- 1.不測の事態(地震などの自然災害や火災、停電、公共交通機関の遅延、校内施設の故障等)の発生により、試験開始時刻の繰り下げや正 規の試験時間を確保するための試験時間の延長、そのための休憩時間の調整などの措置をとることがあります。その場合、本学の責に よらない不可抗力による事故等であることが明らかな場合は、それによって生じた受験者の負担費用、その他個人的損害について、本 学はその責任を一切負いません。
- 2. 試験室内の設備(机、いす、空調、照明、音響設備等)の違いなどは、合否判定の際、一切考慮しません。
- 3.試験時間中に日常的な生活騒音が発生した場合でも、特別な救済措置は行いません。

例:緊急車両のサイレン、風雨・雷鳴、動物の鳴き声、空調や照明など設備が発する音、咳やくしゃみ など

4.試験時間中に、試験監督者が試験実施上必要な打合せや指示、説明、巡回を行うことで生じる音等に対する申し出には一切応じません。

5.特定の受験者の行為が、他の受験者に迷惑であると試験監督者が判断した場合は、受験の中止や別室受験等の指示を講じることがあ ります。

# **STAGE 4 合格発表**

## **発表方法**

#### **〔郵送通知〕**

合格者には合格発表日に合格通知書および入学手続に必要な書類一式をレターパックで発送します。不合格者には通知書を送付しま せんので、あらかじめご了承ください。

#### **〔インターネット合否照会〕**

本学の公式な合格発表は、合格通知書の発送によるものとしますが、合格発表の補助手段として、インターネットによる合否照会を合 格発表日の午前10時から行います。掲載期間は合格発表日から入学手続締切日までです。

※合格発表の学内掲示は行いません。また、合否結果や入試成績等に関する問い合わせには一切応じません。 ※本学は、受験者の入試結果を出身(所属)学校長宛に通知します。(卒業見込者のみ)。

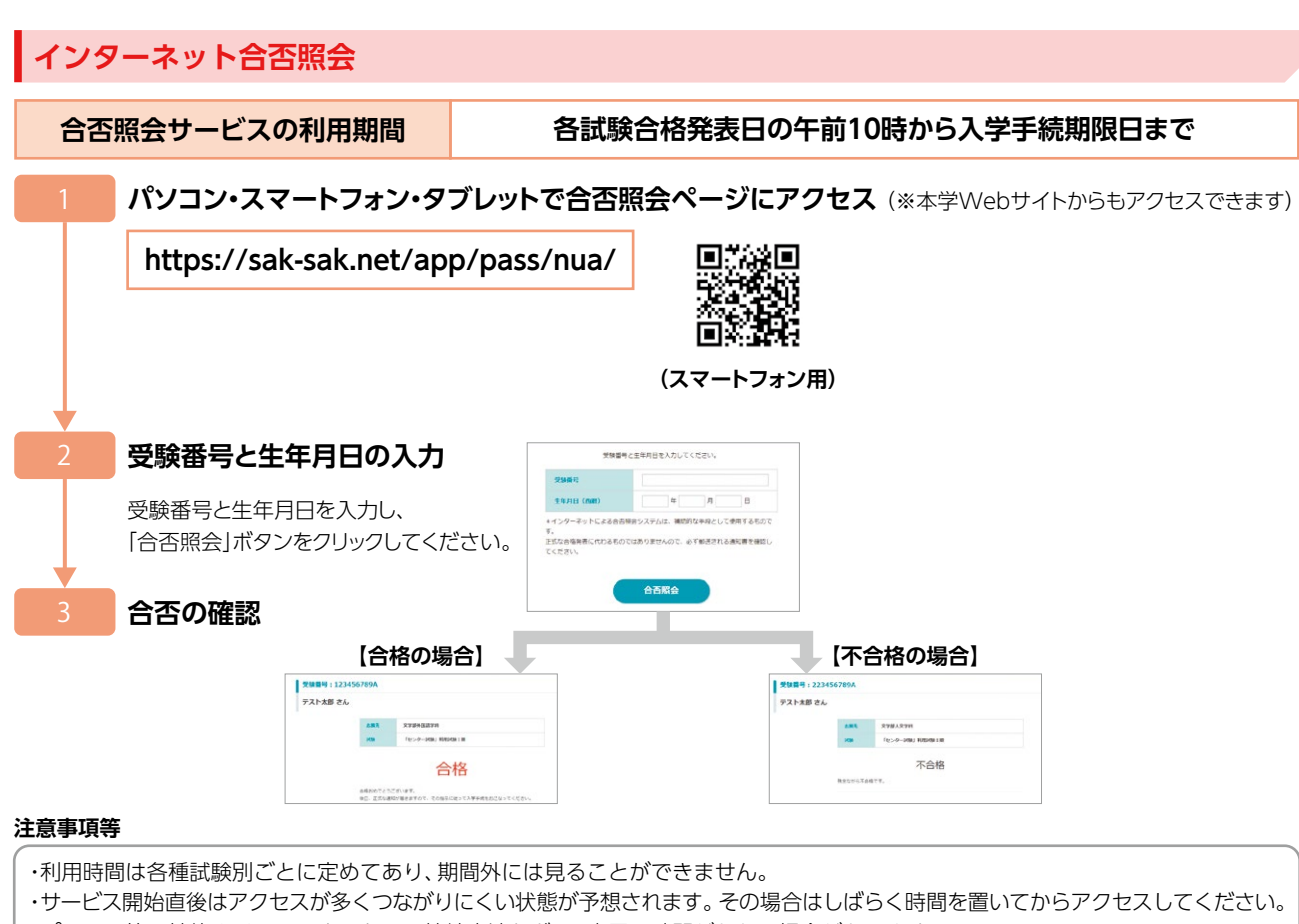

- ・パソコン等の性能やインターネットへの接続方法などで、表示に時間がかかる場合があります。
- ・操作方法ならびに合否の結果に関し、電話でのお問い合わせには応じかねます。
- ・パソコン等のブラウザーの設定によっては、画像のずれ・文字化けなどが発生する場合があります。その場合はブラウザーを調整し てください。
- ・画面はイメージです。実際の画面とは異なります。
- 【合否照会について】 ⚫当サービスでの合否照会は速報であり、合格者には本人宛に正式な合格通知書を送付します。

## ●本システムでの「誤動作」「見間違い」等を理由とした入学手続きの遅れは認められません。

## **追加合格**

1.本学は、入学手続者が入学予定者数に達しない場合に、入試の成績結果により追加合格を発表する場合があります。追加合格者の発 表方法は、原則として対象者に電話連絡をもって行います。

- 2.追加合格者には、合格通知書および入学手続に必要な書類一式をレターパックで郵送します。
- 3.入学手続の詳細については、合格通知書とともに送付する書類を参照してください。
- 4.追加合格については、本学Webサイトや学内掲示等による発表は行いません。また、追加合格の合否結果や入試成績等に関する問 い合わせには一切応じません。

# **STAGE 5 入学手続**

合格者には、合格通知書とともに入学に必要な手続書類一式を送付します。それぞれの手続書類に従って入学手続を行ってください。 なお、学納金納入期限は「入試日程」に記載されている「入学手続締切日」のとおりです。期日までに納入手続を完了してください。完了 されていない場合は、入学辞退とみなします。

入学手続を完了された方に「入学許可書」を発送します。「入学許可書」は、入学手続完了後に1週間程度で発送を予定しています。

## **学納金**

**(2024年度入学者用/単位:円)**

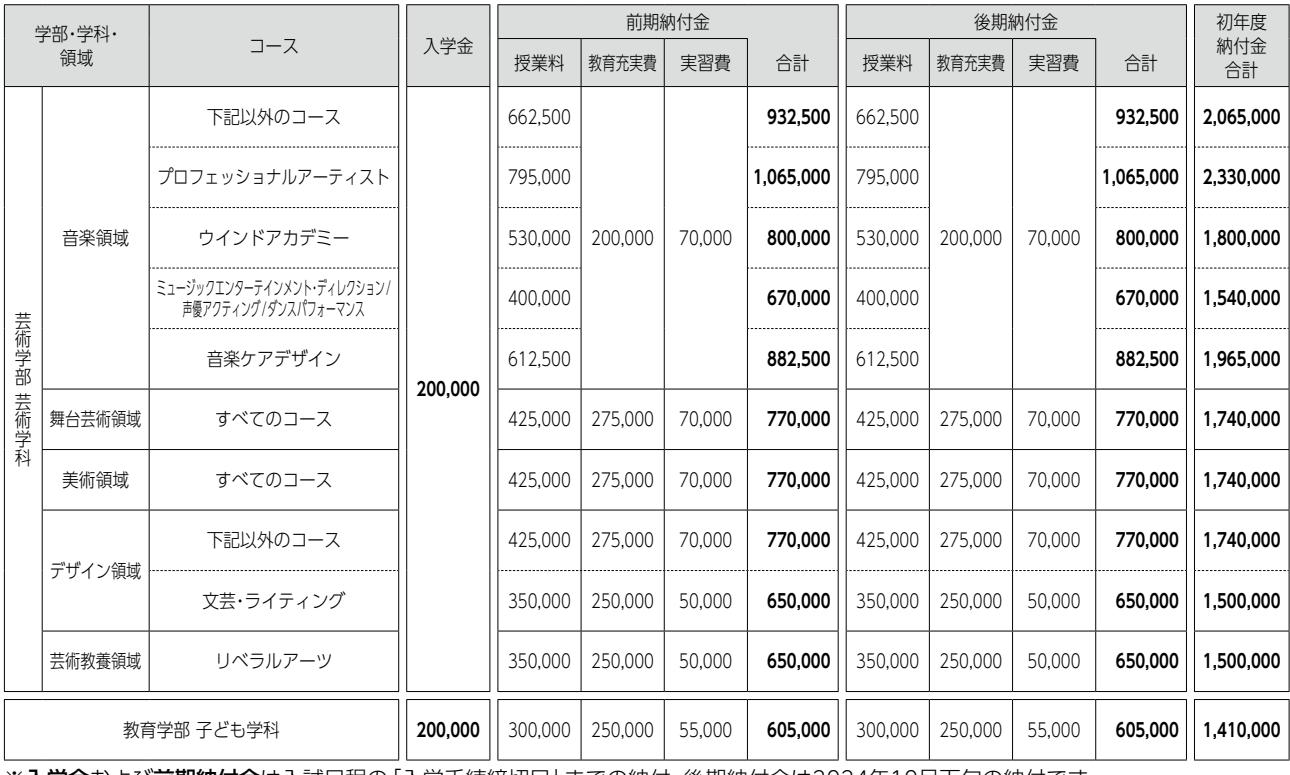

※入学金および前期納付金は入試日程の「入学手続締切日」までの納付、後期納付金は2024年10月下旬の納付です。

## **その他の納付金**

#### **(2024年度入学者用/単位:円)**

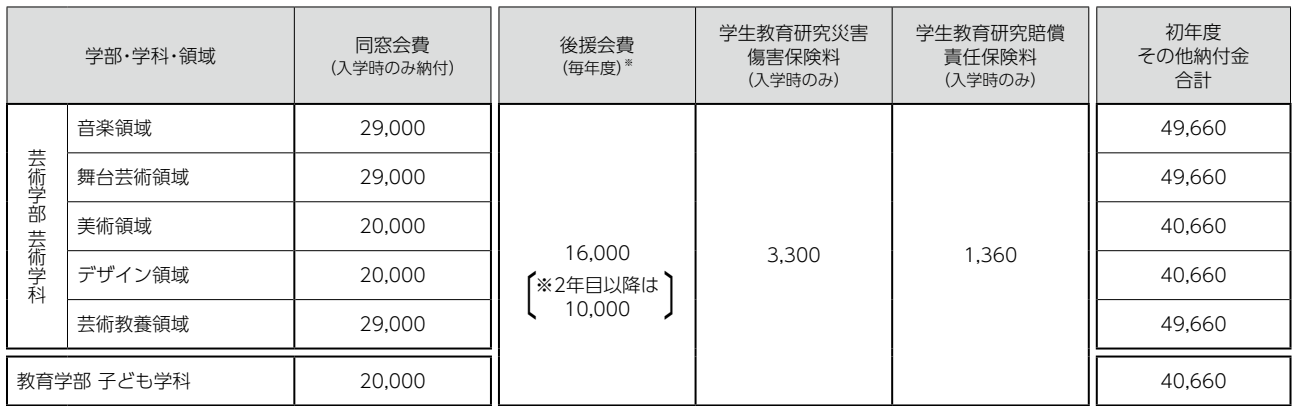

# **奨学金**

(2024年度入学者用)

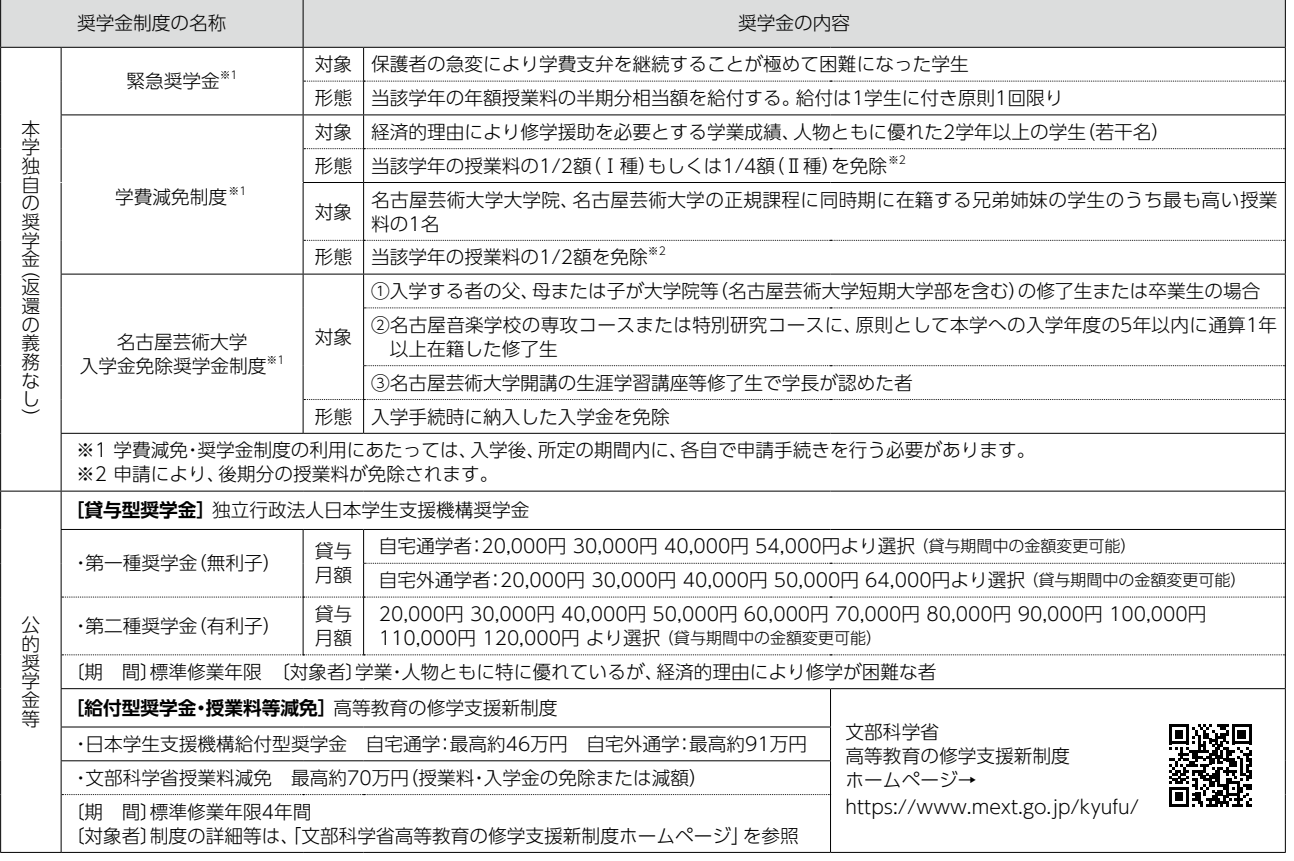

# **特待生制度**

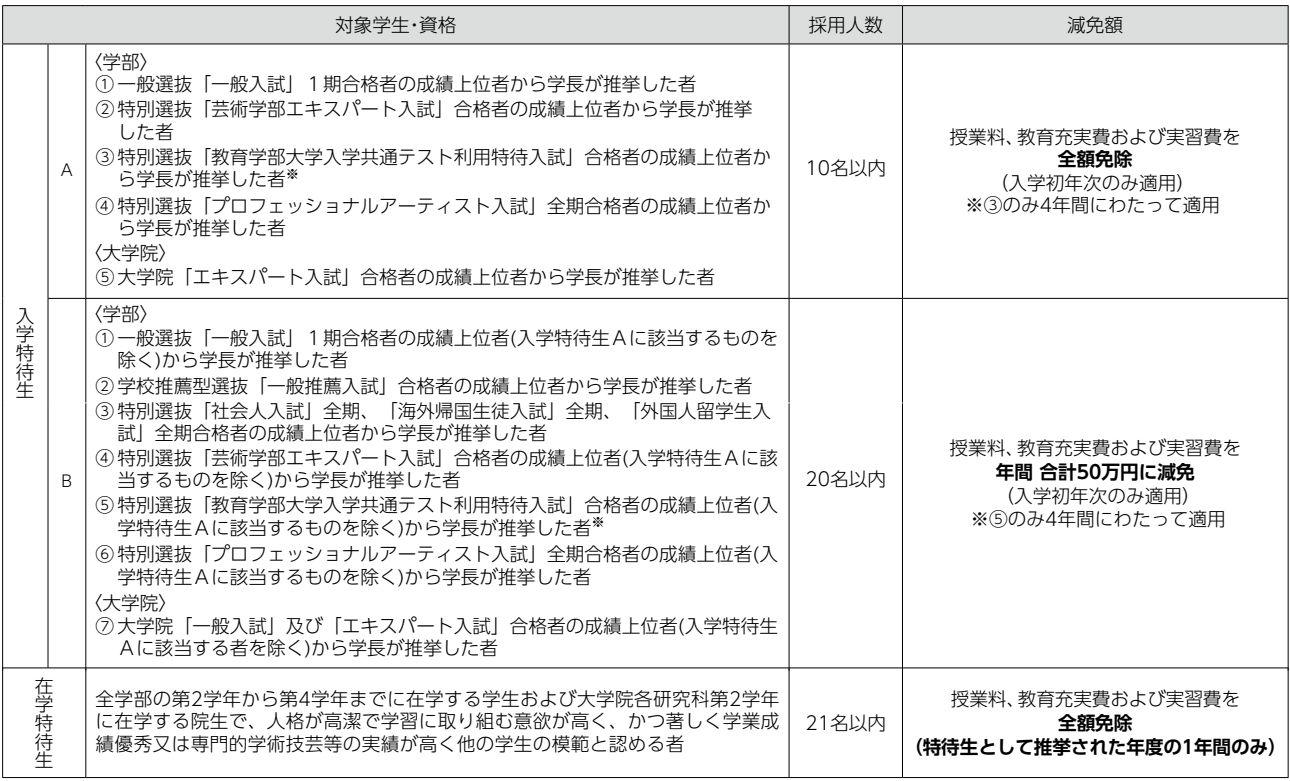

## **入学前教育**

名古屋芸術大学では年内に実施する各入試での合格者に対し、入学手続から入学までの期間を有意義に過ごしていただき、新たな大学 での生活に対する不安の解消および入学後に専攻する分野の基礎等を学び体験することで、大学の学びへ円滑に移行できるようにする ことを目的として、入学前教育を実施します。

※スクーリングは欠席されても、入学にあたって不利益等は一切ありません。 ※課題内容等の詳しい内容は合格者に通知します。

## **入学辞退について**

一旦納付された学納金は原則として返還しません。ただし、入学手続を完了した者で、2024年3月29日(金)15時までに入学を辞退し、 本学から送付した「入学納付金返還願」を提出した者については入学金を除く納付金は返還します。 なお、その他の納付金については、期日に関わらず「入学辞退届」が提出されれば返還します。

## **新入生の学籍取得期日**

新入生の学籍取得期日は、2024年4月1日(月)となります。